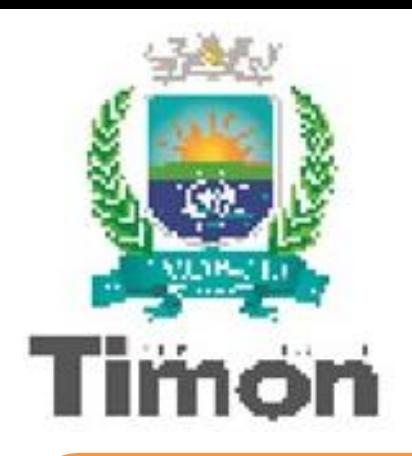

**PREFEITURA MUNICIPAL DE TIMON - MA SECRETARIA MUNICIPAL DE EDUCAÇÃO - SEMED DEPARTAMENTO DE ENSINO – SEMED 2023**

# **POLOS DE ROBÓTICA E TECNOLOGIA DE TIMON**

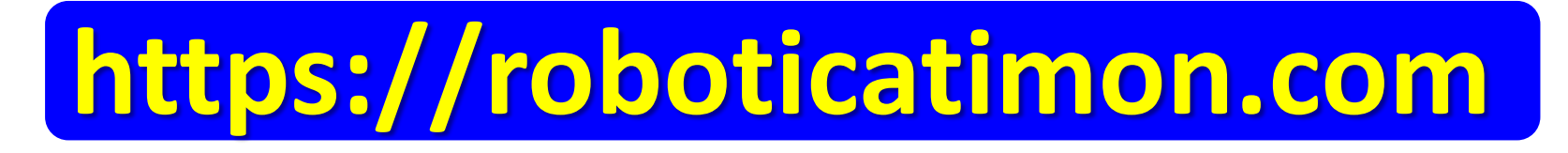

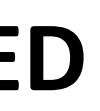

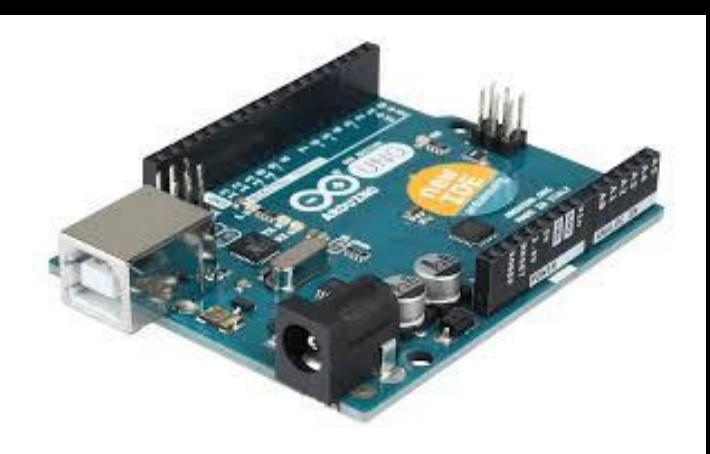

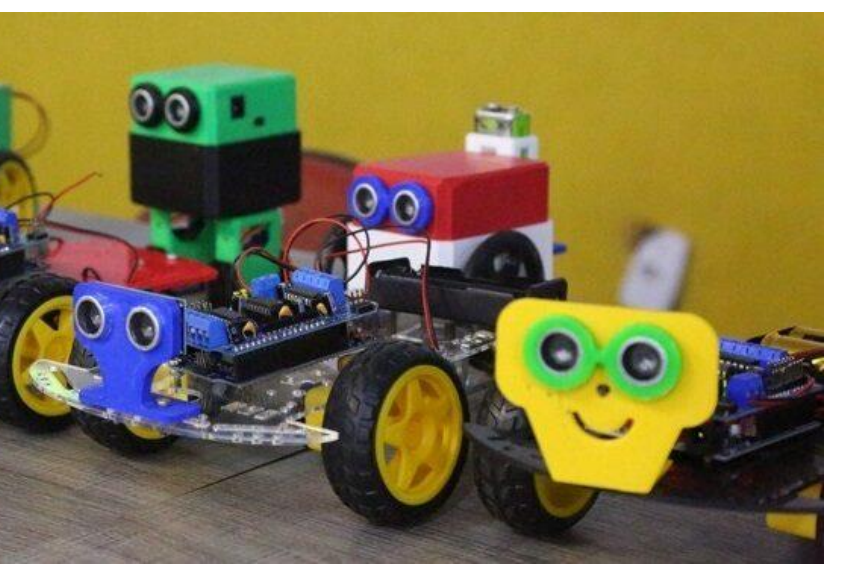

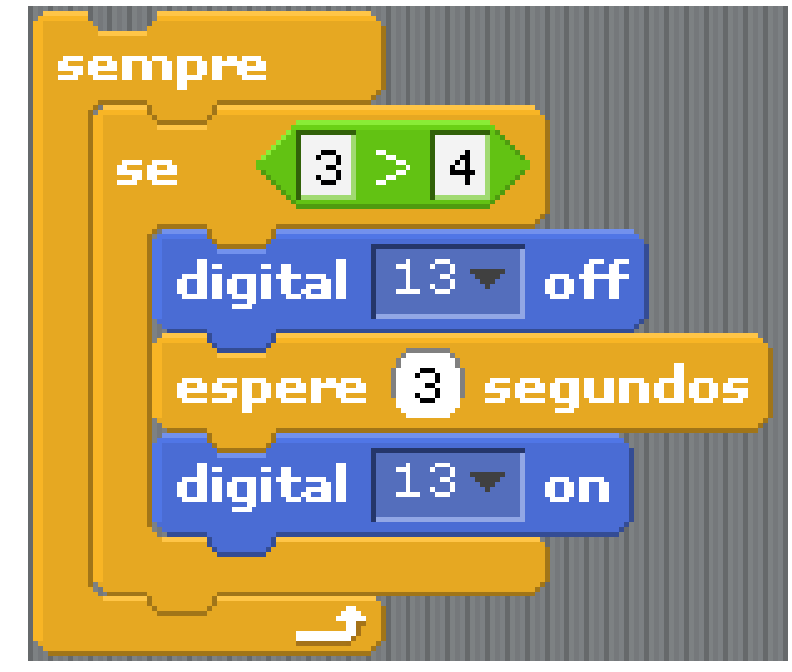

# **CURSOS DE ROBÓTICA E TECNOLOGIA**

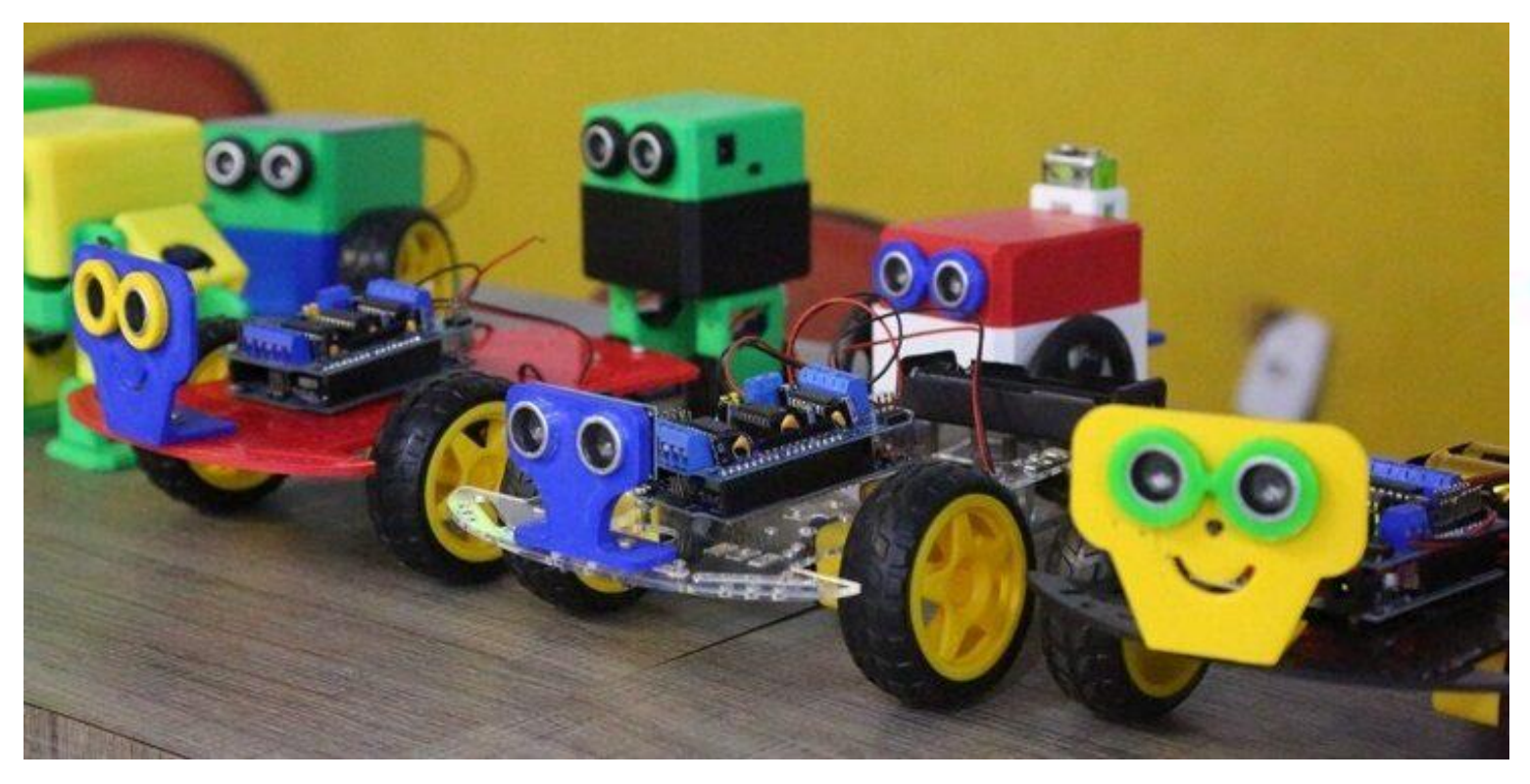

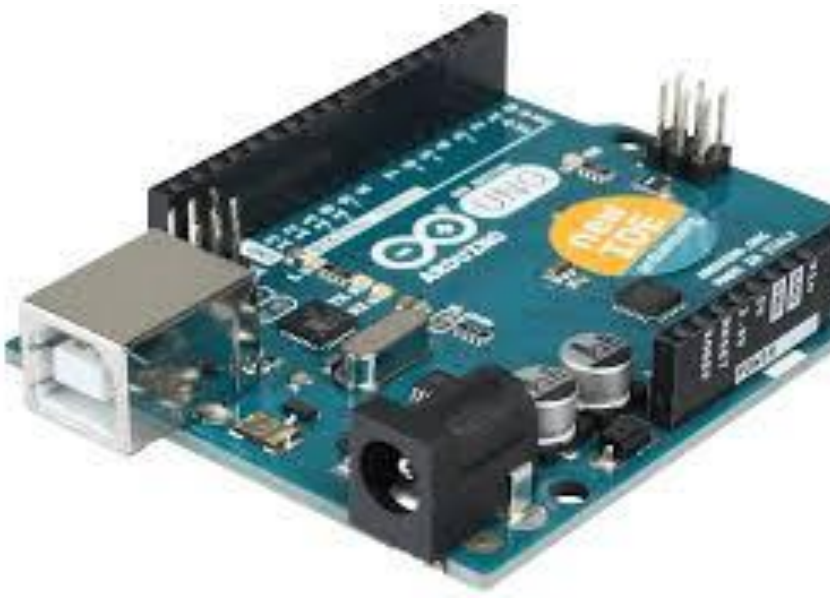

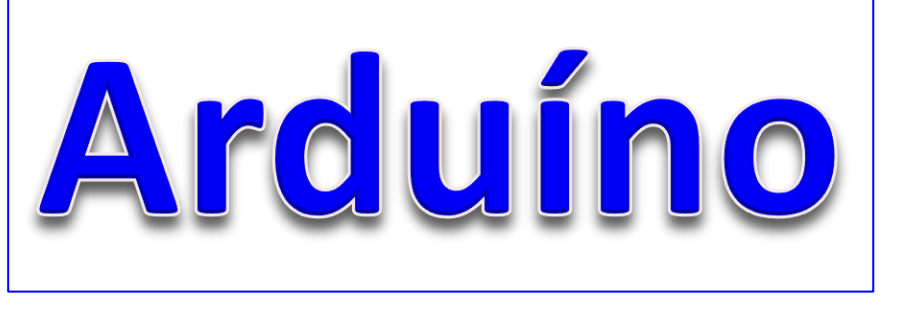

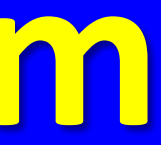

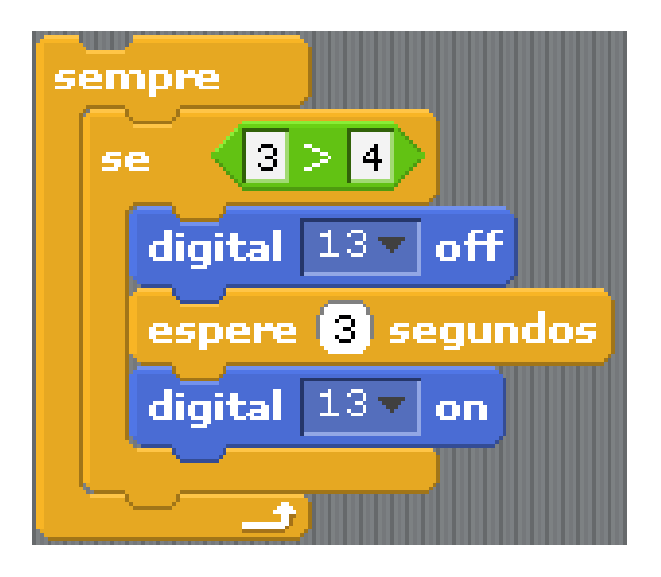

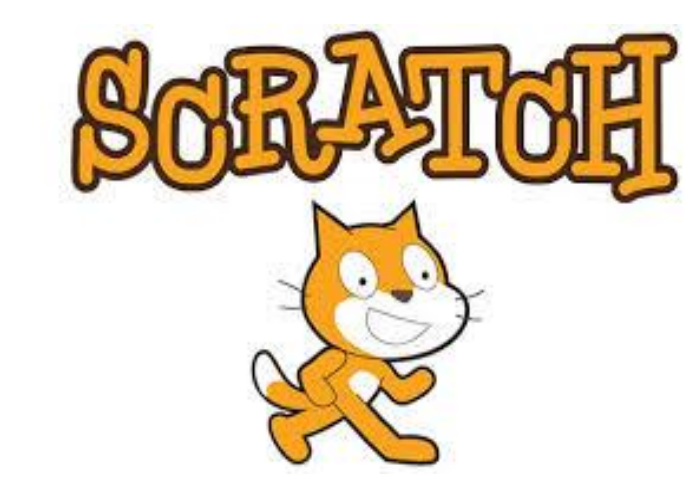

# **https://roboticatimon.com**

### **[https://roboticatimon.com](https://roboticatimon.com/)**

## **Atividade prática**

No exemplo de atividade de hoje, mostraremos como criar um jogo bem simples, baseado no clássico "Pong", que é um game que possui uma raquete e uma bolinha que deve ser rebatida na tela

Para isso, crie os personagens mostrados ao lado, sendo a "raquete" um pequeno retângulo, o personagem "bola", em que você pode inserir qualquer desenho de bola que há no Scratch, e o personagem "piso", onde você deve desenhar outro retângulo que ocupe toda a borda inferior da tela do jogo.

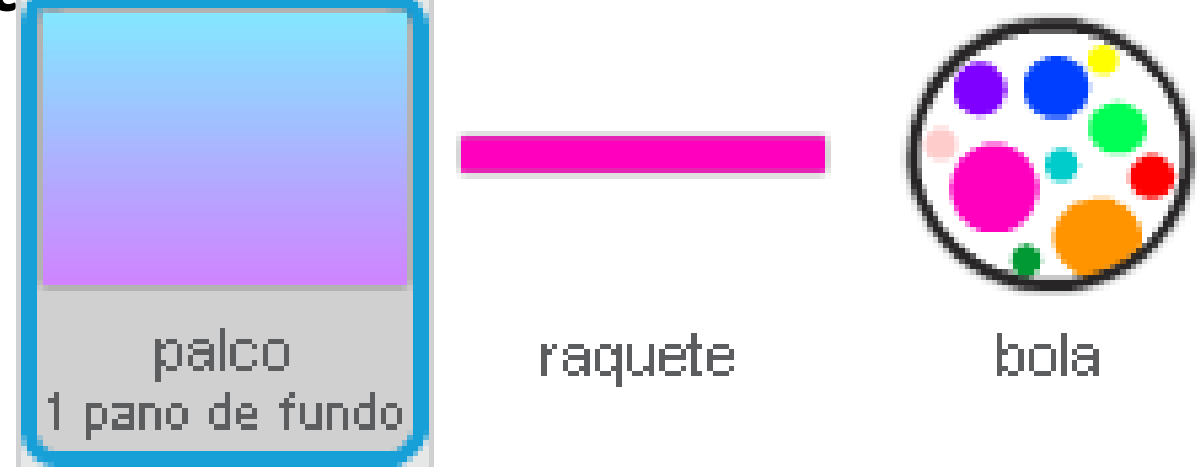

pisol

Vamos primeiro criar os blocos da raquete, que são os mais simples. No código mostrado na imagem ao lado, a raquete será posicionada na posição X igual à 0 e Y igual à -160. E a movimentação da raquete será feita pelo mouse, através dos outros blocos mostrados, sendo estes os que vão alterar a posição X do mouse para par movimento na raquete.

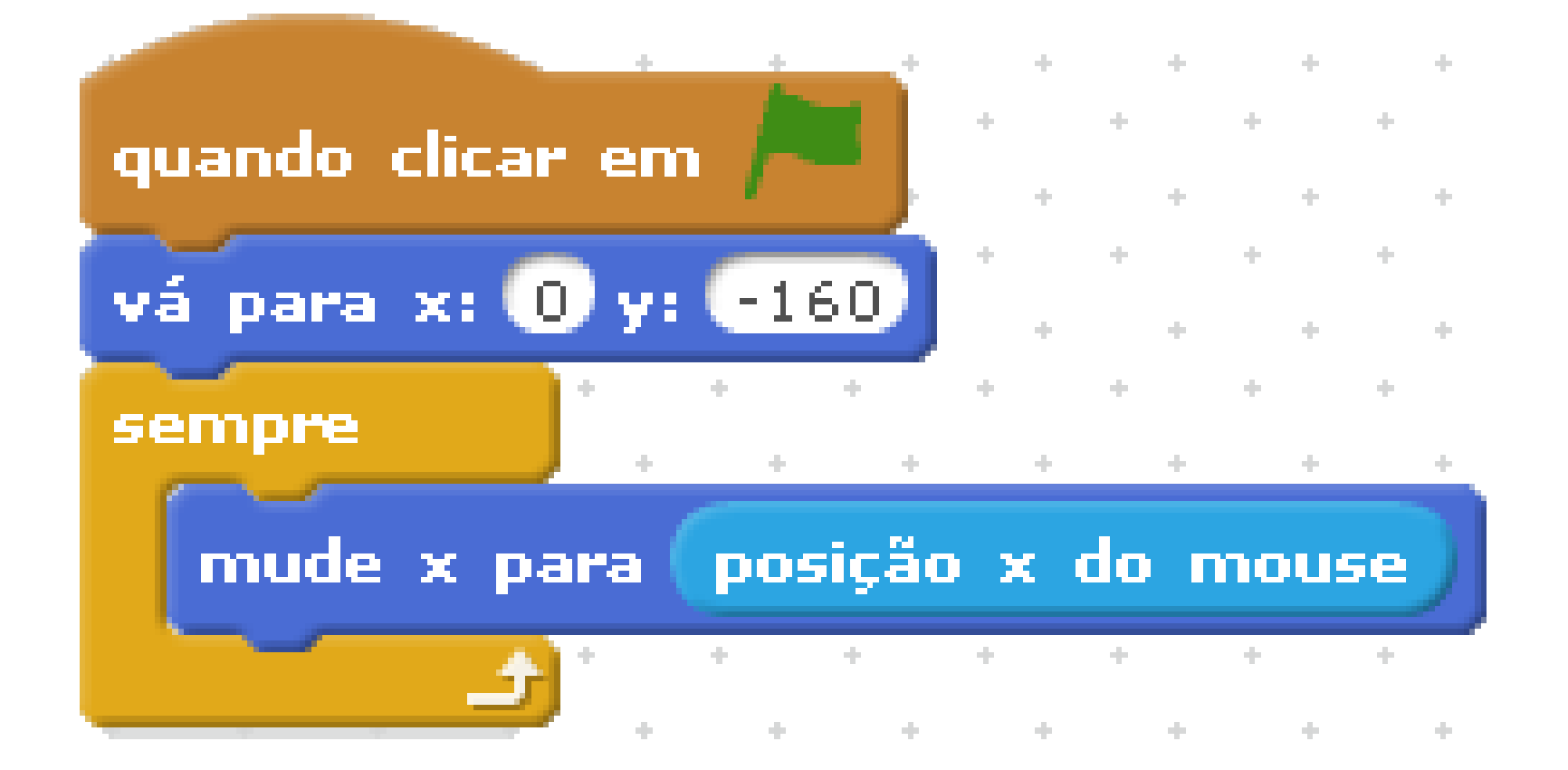

## **Atividade prática**

# **Atividade prática**

Depois, nosso último código será o do personagem da bola. Este código vai posicionar a bola em um determinado ponto da tela do jogo, e em seguida, vai sortear posições para que ela seja sorteada para ser lançada na tela. Além disso, o mesmo código vai fazer a bola se mover, e verificar se ela bate na raquete, se isso ocorrer, ela é lançada para outra posição da tela, e se caso a bola bater no piso, todo jogo é parado.

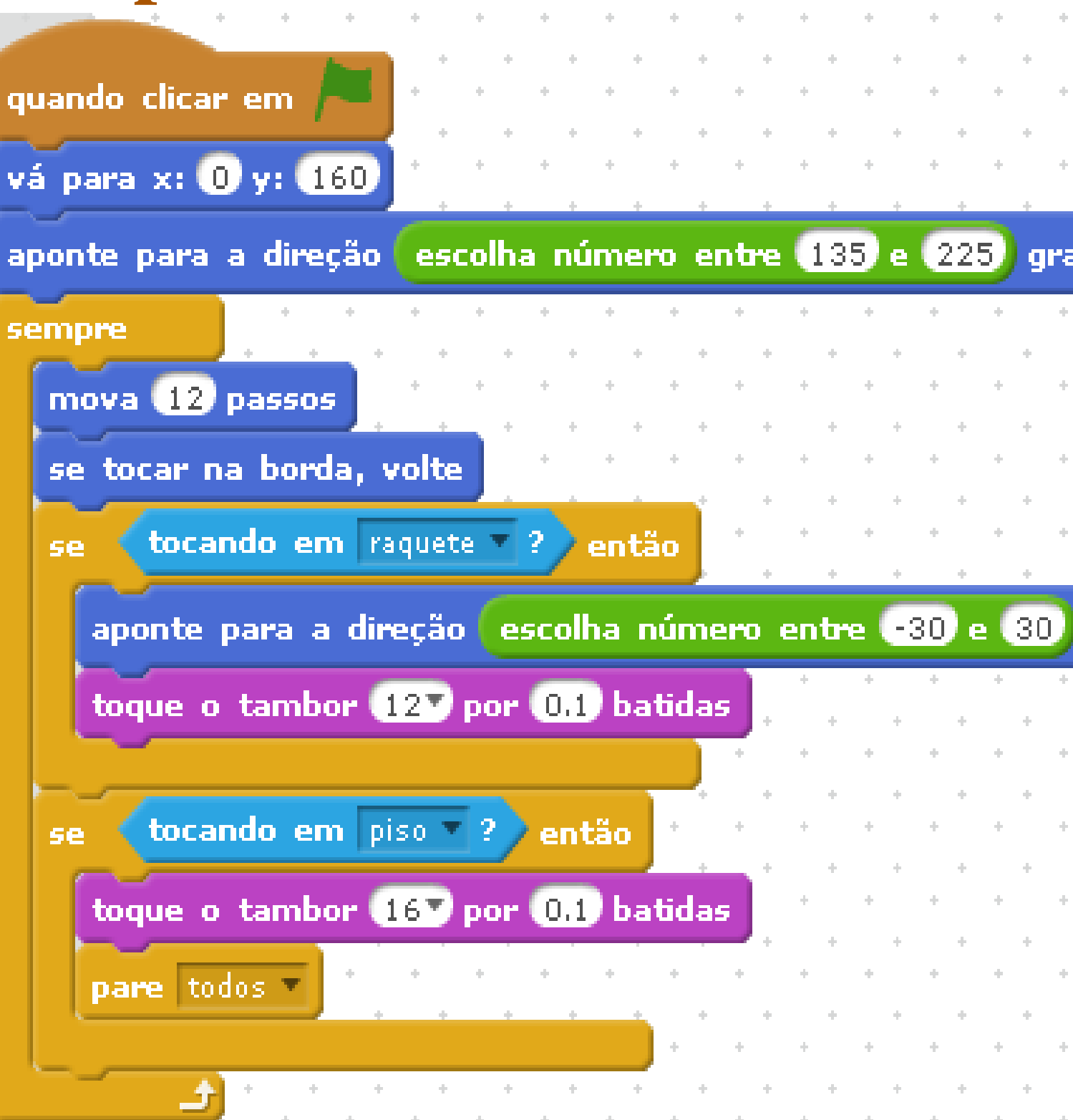

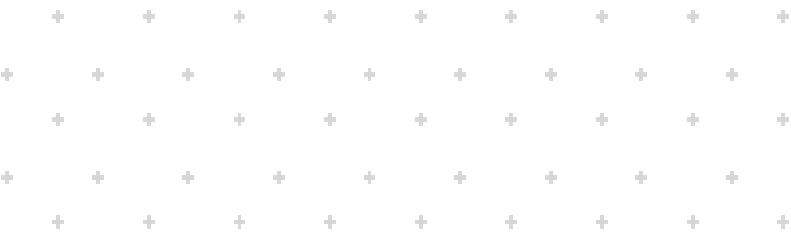

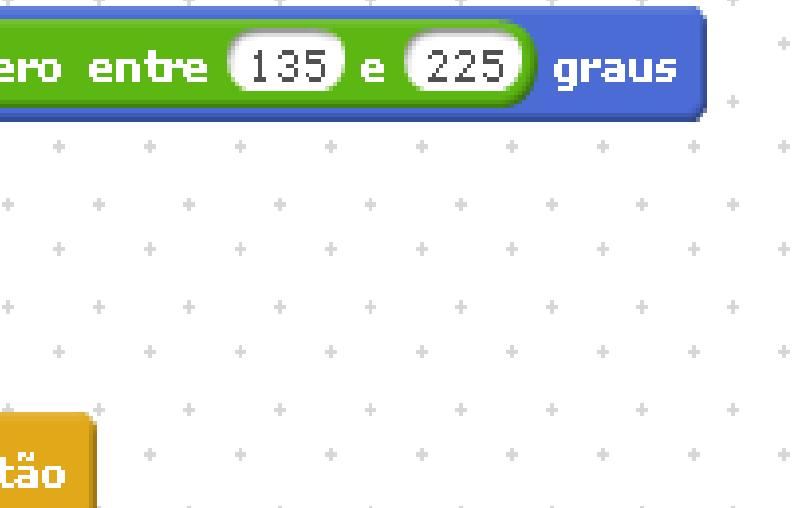

**graus** 

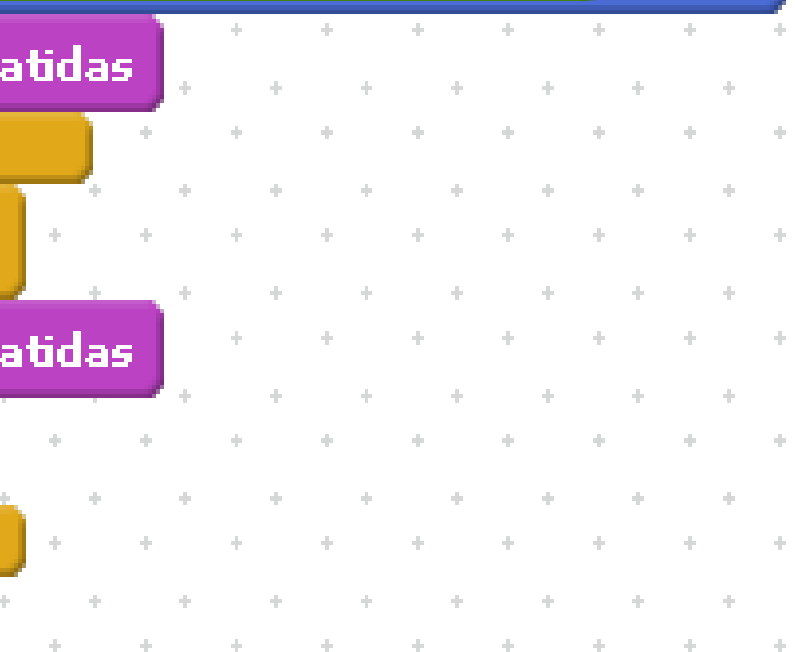